# ZOOM SCREEN SHARING

*Revised March 30, 2020*

## **OVERVIEW**

Use Zoom to schedule, start, and join HIPAA-compliant online meetings. Zoom works perfectly on nearly any device or browser to offer consistent, flexible meeting experiences. Zoom is free to UCLA Health staff with valid Mednet AD credentials. To join, start, or schedule a meeting, simply **sign in with your AD credentials** to automatically create your account. Learn more about [Zoom.](https://dgit.healthsciences.ucla.edu/pages/zoom-web-conferencing)

As of March 28, 2020, the default setting for Zoom screen sharing has been change to "Host only". See below instructions on how to enable the feature to allow participants to share their screens. It is a one-time update to your Zoom profile.

#### **OTHER INFORMATIONAL LINKS**

[https://uclahs.zoom.us](https://uclahs.zoom.us/)

[https://it.uclahealth.org/about/dgit/dgit-services/communication-and-collaboration/productivity-and](https://it.uclahealth.org/about/dgit/dgit-services/communication-and-collaboration/productivity-and-collaboration/web)[collaboration/web](https://it.uclahealth.org/about/dgit/dgit-services/communication-and-collaboration/productivity-and-collaboration/web)

## **INSTRUCTIONS ON HOW TO RE-ENABLE SCREEN SHARE FOR PARTICIPANTS**

Log into UCLA Health Zoom (uclahs.zoom.us) – either your Zoom Online or Pro account

- 1. Online: Go to Settings > In Meeting (Basic) > Scroll down to "Screen sharing" > Under "Who can share?" click "All Participants"
- 2. Pro: Go to Settings > Advanced Features > View Advanced Features > Follow "Online" instructions in step #1

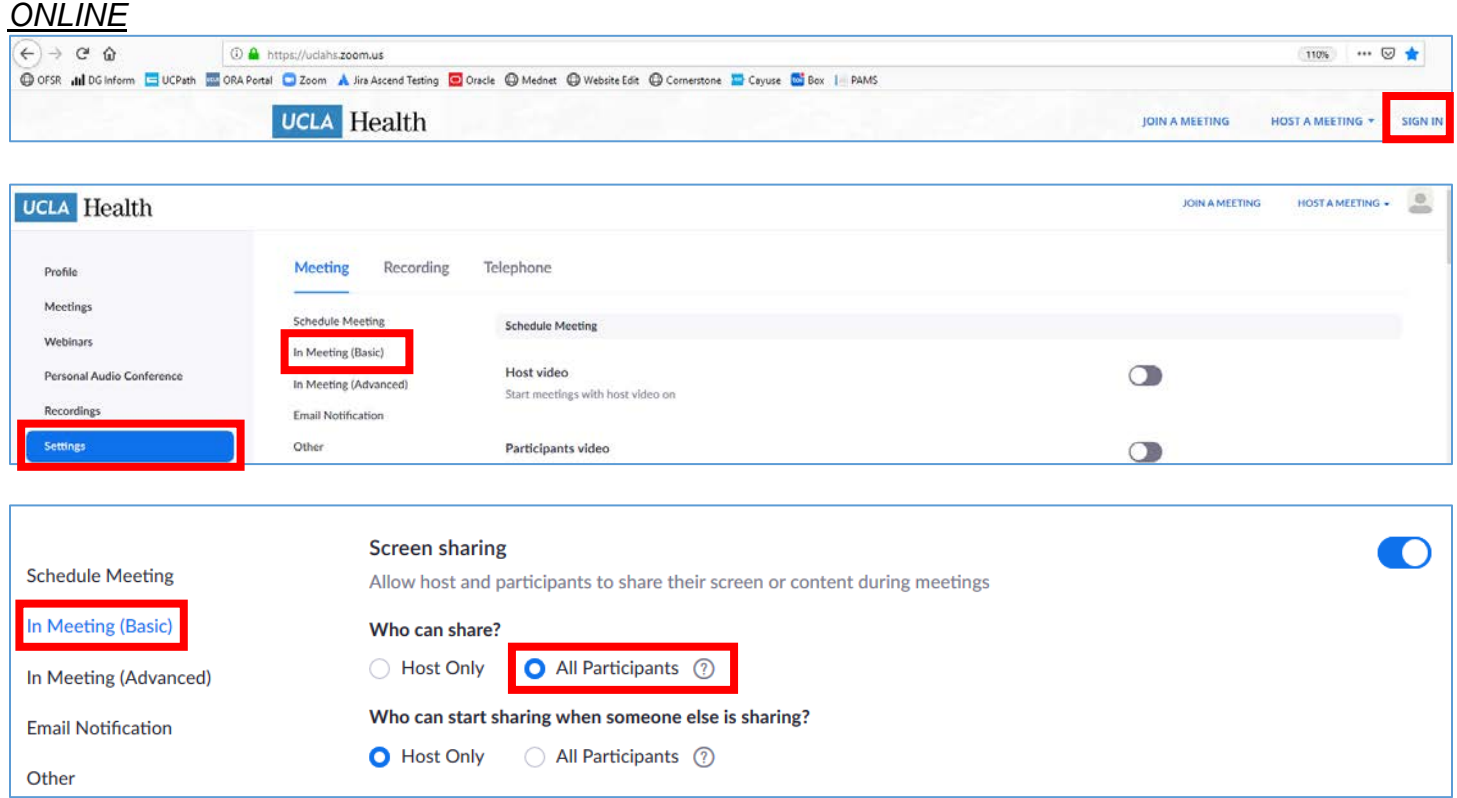

#### Zoom Screen Sharing DOM Fund Manager's Manual

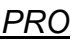

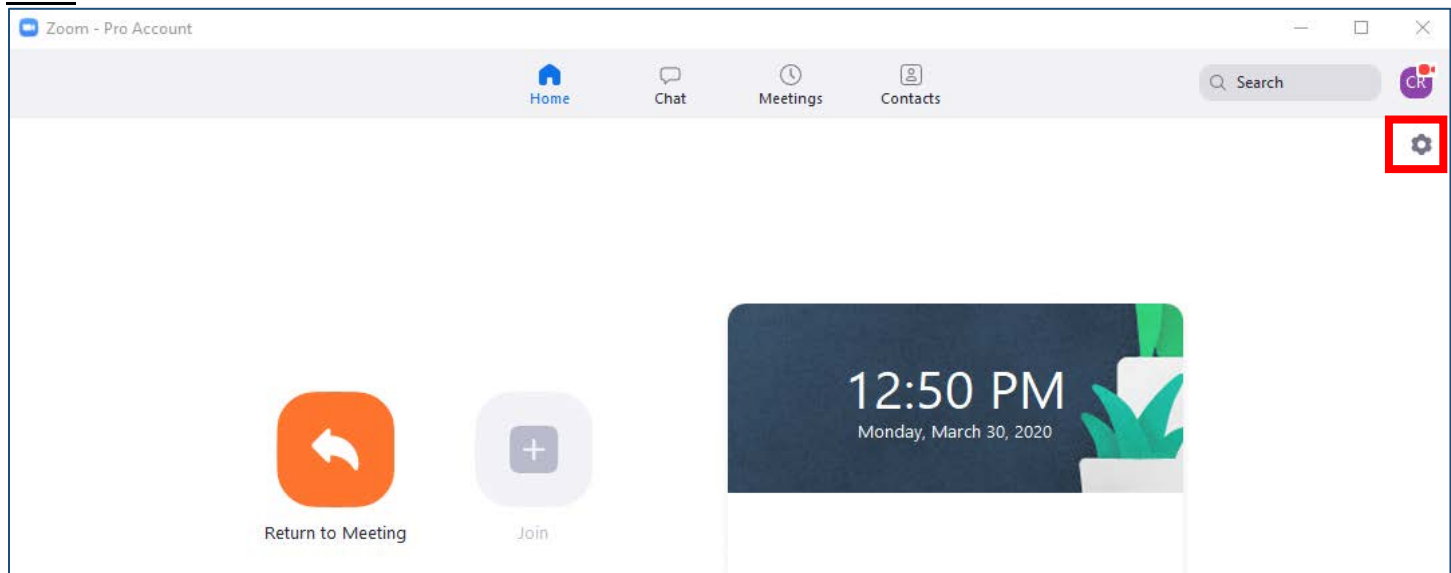

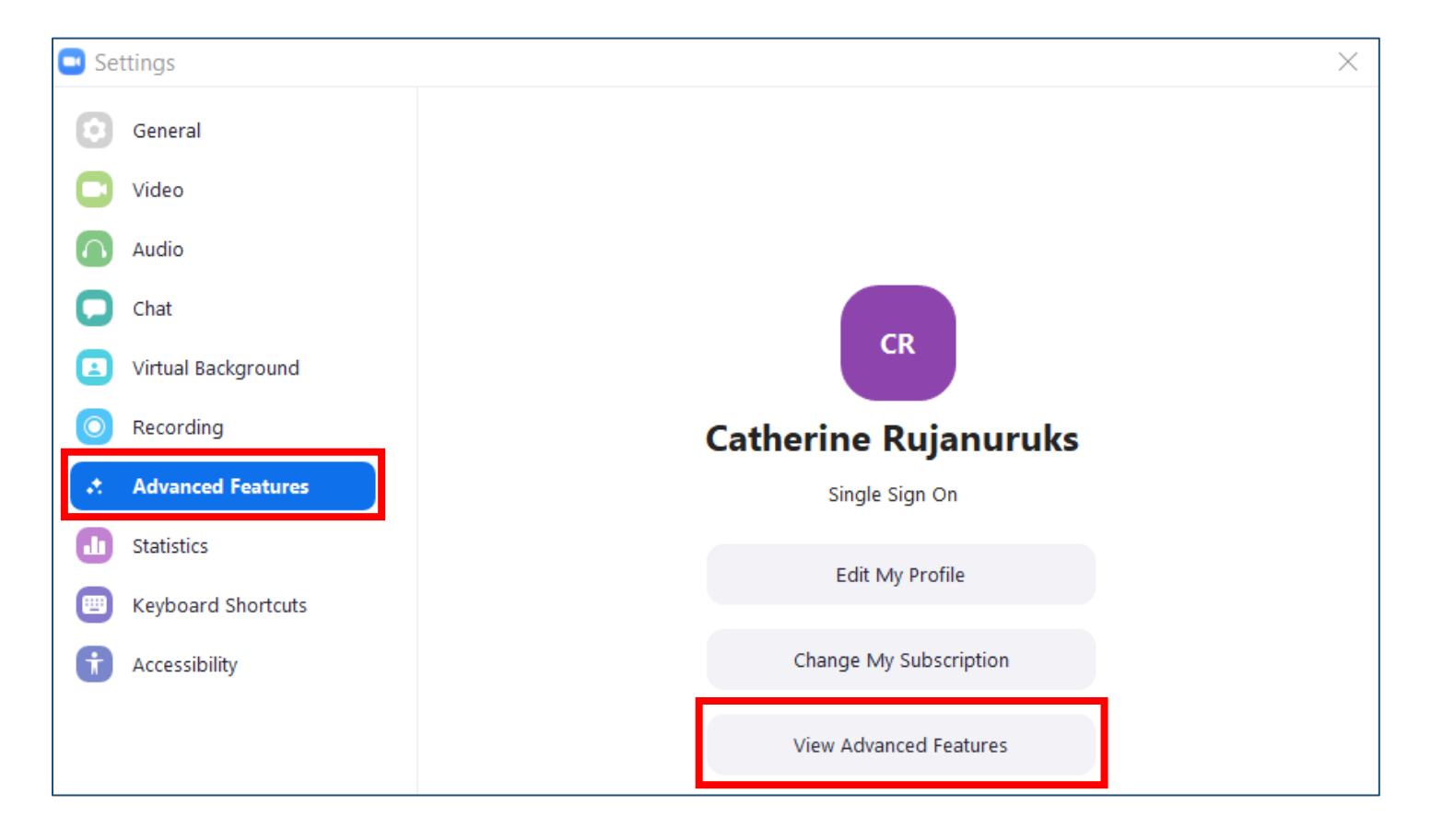